### <span id="page-0-2"></span><span id="page-0-1"></span><span id="page-0-0"></span>**\$ \$ # # K K WinSetup 2.0**

If you are unfamiliar with Windows and need help completing Installation, choose a topic below. To learn how to use Help, press F1 or choose How to Use Help from the Help menu. To quit Installation Help, choose Exit from the File menu.

#### **General**

**Overview** About Installation Program Known Problems

#### **Commands**

System Menu

#### **Procedures**

**Installation Options Start Installation** Creating Installation Directory Creating Program Group Executing Program Exiting Installation

#### **Keyboard Topics**

Window Keys

#### <span id="page-1-3"></span><span id="page-1-2"></span><span id="page-1-1"></span><span id="page-1-0"></span> $\frac{s_{\frac{m}{2}+\frac{m}{2}+K}}{s_{\frac{m}{2}+\frac{m}{2}+K}}$  Overview

#### <span id="page-2-3"></span><span id="page-2-2"></span><span id="page-2-1"></span><span id="page-2-0"></span>**\$ \$ #  [#](#page-25-8) + + K  [K](#page-25-10) About Installation Program**

The general Installation program WinSetup 2.0 is developed for MS Windows 3.1

WinSetup 2.0 is an attempt to bring a more professional and stable Installation Package to the general public. WinSetup is a well-designed, easy-to-use application installation utility that rivals or surpasses other commercial installation programs. The intention is to make it easy for the user to include a powerful installation program for the Windows environment. WinSetup can be used to install any product to the Windows environment, including other software, presentations, price lists, etc. All you need, besides WinSetup, is an ASCII / ANSI editor.

Copyright © 1994. Benny Nissen. All Rights Reserved.

Please direct questions and remarks to :

Address : BeastWare Benny Nissen, Svenstrupvejen 8, DK-4130 Viby Sj., Denmark.

E-mail (Internet) : beast@ruc.dk

#### <span id="page-3-3"></span><span id="page-3-2"></span><span id="page-3-1"></span><span id="page-3-0"></span>**\$ \$# #<sup>+</sup> +<sup>K</sup> KKnown Problems**

#### <span id="page-4-2"></span><span id="page-4-1"></span><span id="page-4-0"></span>**\$ \$ #  [#](#page-25-16) K K System Menu**

The System menu includes commands to shift application, to move, to quit, to minimize, and restore the program. A dialog about the Installation program is also available.

See Also:

Window Keys About Installation Program

# <span id="page-5-3"></span><span id="page-5-2"></span><span id="page-5-1"></span><span id="page-5-0"></span>**S<sub>\$ #++</sub> K<sub>K</sub>** Installation Options

### <span id="page-6-3"></span><span id="page-6-2"></span><span id="page-6-1"></span><span id="page-6-0"></span>**Sthat #4 + + KK Start Installation**

#### <span id="page-7-3"></span><span id="page-7-2"></span><span id="page-7-1"></span><span id="page-7-0"></span>**\$ \$# #<sup>+</sup> +<sup>K</sup> KCreate Installation Directory**

### <span id="page-8-3"></span><span id="page-8-2"></span><span id="page-8-1"></span><span id="page-8-0"></span>**\$ \$# #<sup>+</sup> +<sup>K</sup> KCreate Program Group In Shell (Program Manager)**

#### <span id="page-9-3"></span><span id="page-9-2"></span><span id="page-9-1"></span><span id="page-9-0"></span>**\$ \$# #<sup>+</sup> +<sup>K</sup> KRun Program**

### <span id="page-10-3"></span><span id="page-10-2"></span><span id="page-10-1"></span><span id="page-10-0"></span>**\$ \$# #<sup>+</sup> +<sup>K</sup> KAbort Installation Process**

### <span id="page-11-2"></span><span id="page-11-1"></span><span id="page-11-0"></span>**\$ \$ # # K K Completed Installation Process**

### <span id="page-12-2"></span><span id="page-12-1"></span><span id="page-12-0"></span>**\$ \$ # # K K Aborted Installation Process**

### <span id="page-13-2"></span><span id="page-13-1"></span><span id="page-13-0"></span>**\$ \$ # # K K Space Check On Destination Disk**

### <span id="page-14-2"></span><span id="page-14-1"></span><span id="page-14-0"></span>**\$ \$ # # K K Change Installation Disk**

# <span id="page-15-2"></span><span id="page-15-1"></span><span id="page-15-0"></span>**SS # KK Drive Specification**

### <span id="page-16-2"></span><span id="page-16-1"></span><span id="page-16-0"></span>**\$ \$ # # K K Source File Is Missing.**

#### <span id="page-17-2"></span><span id="page-17-1"></span><span id="page-17-0"></span>**\$ \$ # # K K Destination file is in use by Windows.**

### <span id="page-18-2"></span><span id="page-18-1"></span><span id="page-18-0"></span>**\$ \$ # # K K Overwrite Destination File**

### <span id="page-19-2"></span><span id="page-19-1"></span><span id="page-19-0"></span>**\$ \$ # # K K Select Destination Directory**

# <span id="page-20-2"></span><span id="page-20-1"></span><span id="page-20-0"></span>**S& # KK Select Source Directory**

### <span id="page-21-3"></span><span id="page-21-2"></span><span id="page-21-1"></span><span id="page-21-0"></span>**\$ \$ #  [#](#page-26-24) +  [+](#page-26-25) K  [K](#page-26-26) MS Window 3.1 Keys**

Choose from the following list to review the keys used in the Installation program:

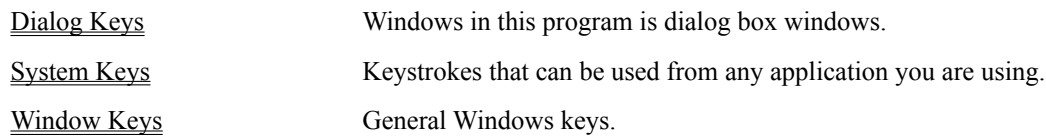

### <span id="page-22-3"></span><span id="page-22-2"></span><span id="page-22-1"></span><span id="page-22-0"></span>**# # \$ \$ +  [+](#page-26-29) K K Dialog Box Keys**

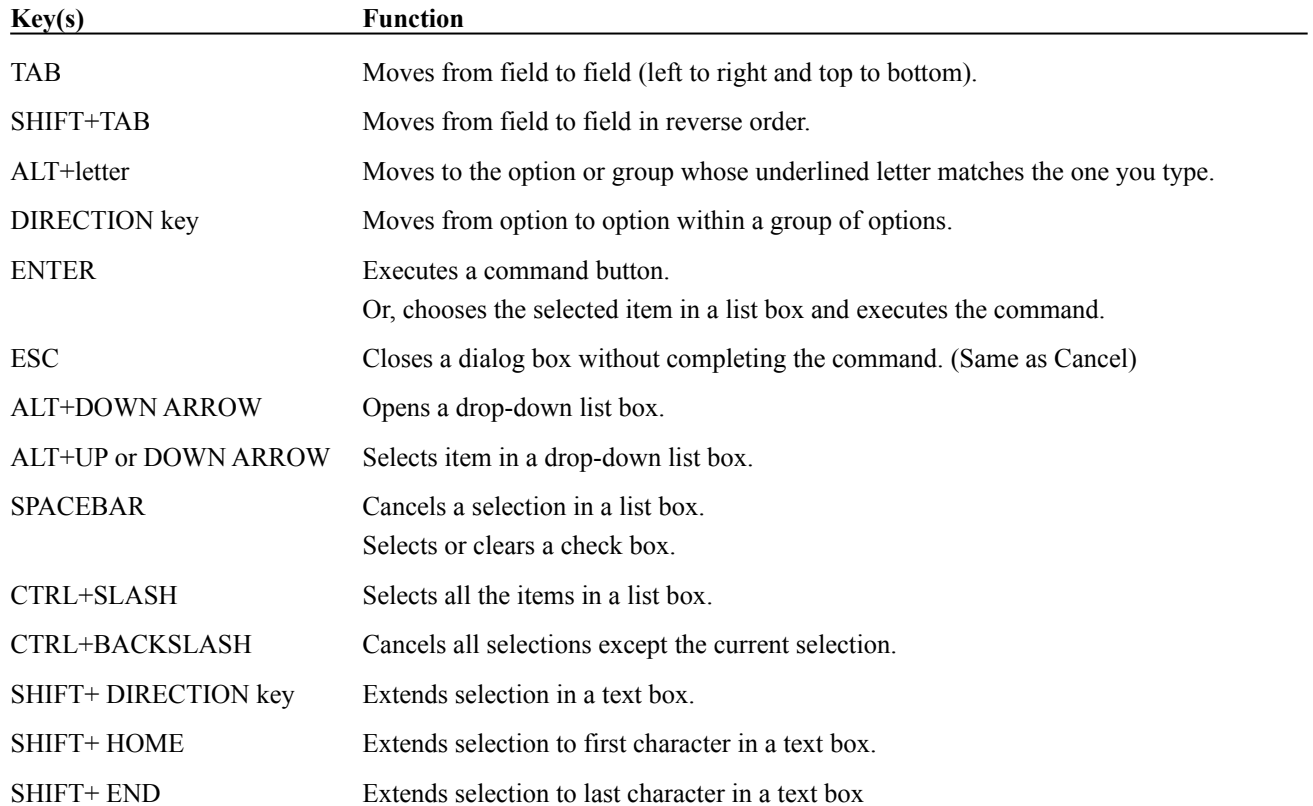

# <span id="page-23-3"></span><span id="page-23-2"></span><span id="page-23-1"></span><span id="page-23-0"></span>**# # \$ \$ +  [+](#page-26-33) K K System Keys**

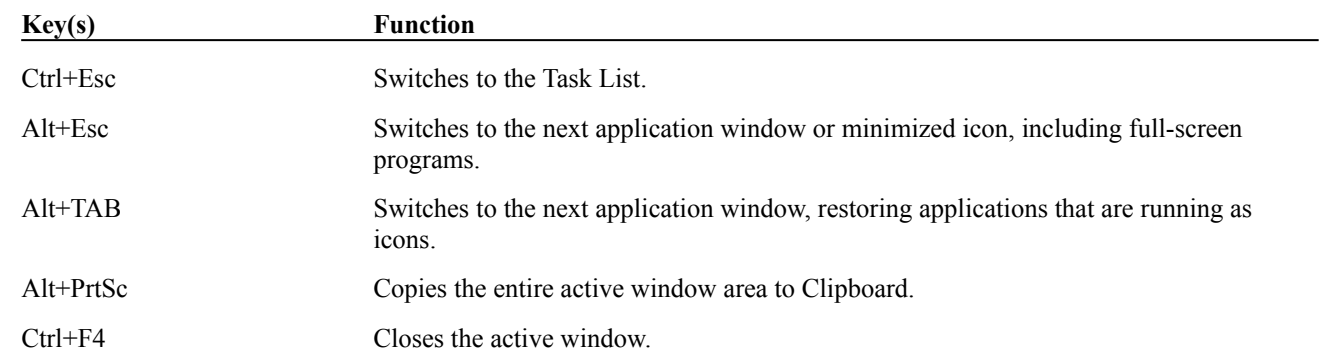

The following keys can be used from any window, regardless of the application you are using.

## <span id="page-24-3"></span><span id="page-24-2"></span><span id="page-24-1"></span><span id="page-24-0"></span>**# # \$ \$ +  [+](#page-26-37) K K Window Keys**

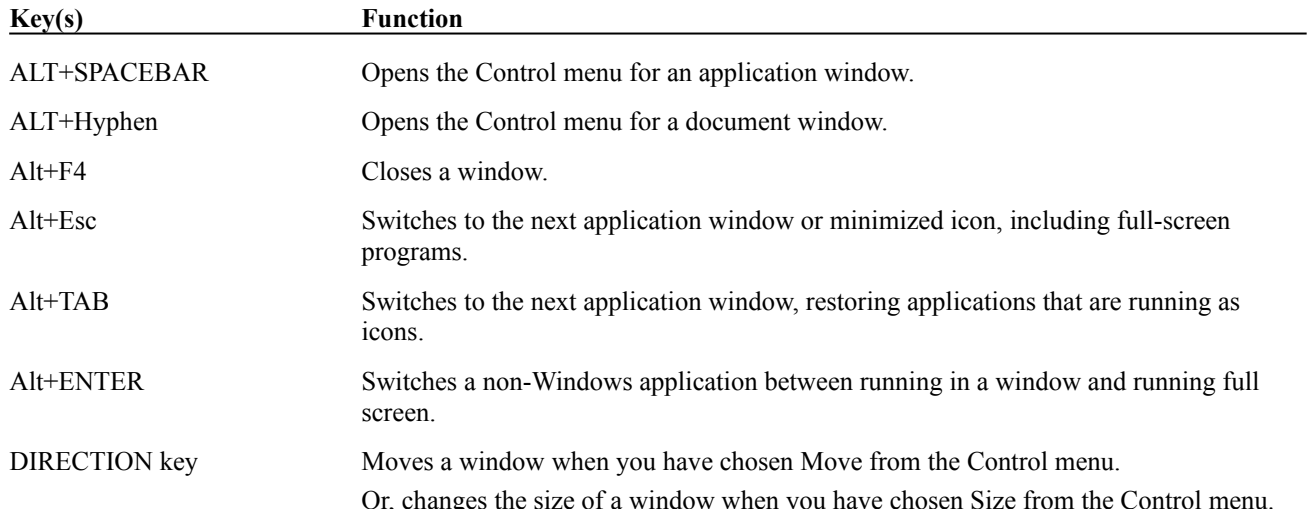

<span id="page-25-48"></span><span id="page-25-47"></span><span id="page-25-46"></span><span id="page-25-45"></span><span id="page-25-44"></span><span id="page-25-43"></span><span id="page-25-42"></span><span id="page-25-41"></span><span id="page-25-40"></span><span id="page-25-39"></span><span id="page-25-38"></span><span id="page-25-37"></span><span id="page-25-36"></span><span id="page-25-35"></span><span id="page-25-34"></span><span id="page-25-33"></span><span id="page-25-32"></span><span id="page-25-31"></span><span id="page-25-30"></span><span id="page-25-29"></span><span id="page-25-28"></span><span id="page-25-27"></span><span id="page-25-26"></span><span id="page-25-25"></span><span id="page-25-24"></span><span id="page-25-23"></span><span id="page-25-22"></span><span id="page-25-21"></span><span id="page-25-20"></span><span id="page-25-19"></span><span id="page-25-18"></span><span id="page-25-17"></span><span id="page-25-16"></span><span id="page-25-15"></span><span id="page-25-14"></span><span id="page-25-13"></span><span id="page-25-12"></span><span id="page-25-11"></span><span id="page-25-10"></span><span id="page-25-9"></span><span id="page-25-8"></span><span id="page-25-7"></span><span id="page-25-6"></span><span id="page-25-5"></span><span id="page-25-4"></span><span id="page-25-3"></span><span id="page-25-2"></span><span id="page-25-1"></span><span id="page-25-0"></span><sup>[\\$](#page-0-0)</sup> Main Index [#](#page-0-1) HELPMAIN <sup>[K](#page-0-2)</sup> Index:Main <sup>[\\$](#page-1-0)</sup> Overview [#](#page-1-1) HELPOVERVIEW  $+$  gen:0010  $K$  Overview <sup>[\\$](#page-2-0)</sup> About Installation Program [#](#page-2-1) HELPABOUT  $+$  gen:0020 <sup>[K](#page-2-3)</sup> About Program <sup>[\\$](#page-3-0)</sup> Known Problems [#](#page-3-1) HELPPROBLEMS  $+$  gen:0030 <sup>[K](#page-3-3)</sup> Problems: Known Problems <sup>[\\$](#page-4-0)</sup> System Menu [#](#page-4-1) menu\_system  $K$  System menu: Menu <sup>[\\$](#page-5-0)</sup> Installation Options [#](#page-5-1) HELPOPTIONS  $*$  pro:0010  $K$  Options <sup>[\\$](#page-6-0)</sup> Start Installation [#](#page-6-1) HELPSTART  $*$  pro:0020 <sup>[K](#page-6-3)</sup> Start Installation <sup>[\\$](#page-7-0)</sup> Create Installation Directory [#](#page-7-1) HELPDIRECTORY  $*$  pro:0030 <sup>[K](#page-7-3)</sup> Create directory: Directory <sup>[\\$](#page-8-0)</sup> Create Program Group In Shell (Program Manager) [#](#page-8-1) HELPPROGMAN  $*$  pro:0040 <sup>[K](#page-8-3)</sup> Program Manager: Group <sup>[\\$](#page-9-0)</sup> Run Program [#](#page-9-1) HELPRUN  $+$  pro:0050 <sup>[K](#page-9-3)</sup> Run Program [\\$](#page-10-0) Abort Installation Process [#](#page-10-1) HELPABORT  $+$  pro:0060  $K$  Abort Installation <sup>[\\$](#page-11-0)</sup> Completed Installation Process [#](#page-11-1) HELPCOMPLETE <sup>[K](#page-11-2)</sup> Completed:Finish [\\$](#page-12-0) Aborted Installation Process [#](#page-12-1) HELPABORTED <sup>[K](#page-12-2)</sup> Aborted Installation: Aborted Process <sup>[\\$](#page-13-0)</sup> Space Check On Destination Disk

<span id="page-26-38"></span><span id="page-26-37"></span><span id="page-26-36"></span><span id="page-26-35"></span><span id="page-26-34"></span><span id="page-26-33"></span><span id="page-26-32"></span><span id="page-26-31"></span><span id="page-26-30"></span><span id="page-26-29"></span><span id="page-26-28"></span><span id="page-26-27"></span><span id="page-26-26"></span><span id="page-26-25"></span><span id="page-26-24"></span><span id="page-26-23"></span><span id="page-26-22"></span><span id="page-26-21"></span><span id="page-26-20"></span><span id="page-26-19"></span><span id="page-26-18"></span><span id="page-26-17"></span><span id="page-26-16"></span><span id="page-26-15"></span><span id="page-26-14"></span><span id="page-26-13"></span><span id="page-26-12"></span><span id="page-26-11"></span><span id="page-26-10"></span><span id="page-26-9"></span><span id="page-26-8"></span><span id="page-26-7"></span><span id="page-26-6"></span><span id="page-26-5"></span><span id="page-26-4"></span><span id="page-26-3"></span><span id="page-26-2"></span><span id="page-26-1"></span><span id="page-26-0"></span>[#](#page-13-1) HELPSPACE <sup>[K](#page-13-2)</sup> Space Check: Installation Disk <sup>[\\$](#page-14-0)</sup> Change Installation Disk [#](#page-14-1) HELPDISK <sup>[K](#page-14-2)</sup> Change Disk:Disk:Floppy <sup>[\\$](#page-15-0)</sup> Drive Specification [#](#page-15-1) HELPDRIVESPEC  $K$  Drive specification <sup>[\\$](#page-16-0)</sup> Source File Is Missing [#](#page-16-1) HELPNOSOURCE <sup>[K](#page-16-2)</sup> Source file:No source file  $\delta$  Destination file is in use by Windows [#](#page-17-1) HELPFILEINUSE  $K$  Destination file: In use by Windows <sup>[\\$](#page-18-0)</sup> Overwrite Destination File [#](#page-18-1) HELPOVERWRITE <sup>[K](#page-18-2)</sup> Overwrite file <sup>[\\$](#page-19-0)</sup> Select Destination Directory [#](#page-19-1) HELPSELECTDEST <sup>[K](#page-19-2)</sup> Destination directory: Select directory: Directory <sup>[\\$](#page-20-0)</sup> Select Source Directory [#](#page-20-1) HELPSELECTSOURCE <sup>[K](#page-20-2)</sup> Source directory: Select directory: Directory [\\$](#page-21-0) Windows Keys [#](#page-21-1) keyboard\_topic  $+$  key:0010 <sup>[K](#page-21-3)</sup> Keys: Keyboard  $#$  dbk key pm [\\$](#page-22-1) Dialog Box Keys  $*$  key:0020  $K$  Keys, dialog box; Dialog box keys  $*$ <sub>sk</sub> key pm <sup>[\\$](#page-23-1)</sup> System Keys  $+$  key:0060 <sup>[K](#page-23-3)</sup> Keys, system;System keys  $^{\#}$  $^{\#}$  $^{\#}$  wk key pm [\\$](#page-24-1) Window Keys [+](#page-24-2) key:0080 <sup>[K](#page-24-3)</sup> Keys, window; Window keys